## **Wiz Remote Control**

# **מדריך מקוצר**

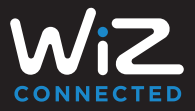

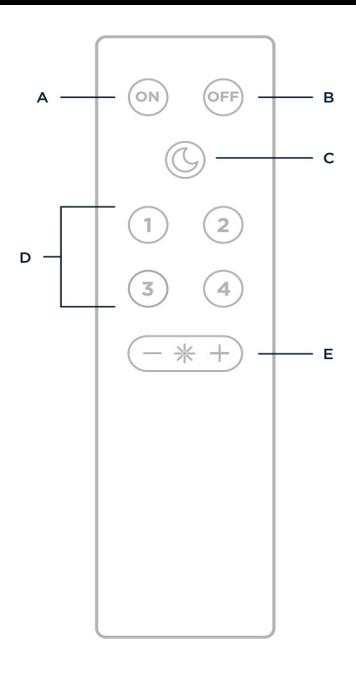

- A הפעלת אורות
	- B כיבוי אורות
	- C תאורת לילה
- D מצבים מועדפים 1-4
	- E רמת בהירות

לפני שתתחילו בתהליך ההגדרה, ודאו שלפחות מנורת WiZ אחת בחדר מופעלת ומחוברת ל-WiFi.

## **1 בחרו חדר באפליקציה**

לחצו על "+" בפינה הימנית העליונה ובחרו "WiZmote".

## **2 הוסיפו את WiZmote לחדר**

פעלו בהתאם לצעדים שעל המסך באפליקציה כדי להשלים את ההגדרה.

### **3 השתמשו ב-WiZmote**

שליטה מהירה וקלה על האורות שלכם.

#### **הערות:**

- .1 ה-WiZmote מחובר לחדר בודד ושולט רק על האורות באותו חדר. תוכלו להזיז את ה-WiZmote באפליקציה אם תרצו לשנות ולשלוט בחדר אחר.
- .2 תוכלו לשנות את 4 המועדפים של החדר בעזרת האפליקציה.

#### **זקוקים לעזרה?**

צרו קשר באמצעות צ'אט התמיכה שלנו באפליקציה.

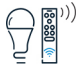

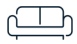

#### **הגדרה ללא האפליקציה**

אם קניתם זה עתה מנורות WiZ ואתם רוצים לשלוט בהן מבלי לחבר אותן ל-WiFi, תוכלו לחבר אותן ישירות ל-WiZmote. לפני כן ודאו שלא נעשה כבר צימוד של המנורות לאפליקציית WiZ.

## **1 התקינו את מנורת WiZ שלכם**

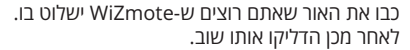

## **2 חברו את ה-WiZmote למנורה**

לחצו על הלחצן "ON "3 פעמים במהלך 10 השניות הראשונות לאחר שהדלקתם שוב את המנורה.

## **3 השתמשו ב-WiZmote**

שליטה מהירה וקלה על האורות שלכם.

#### **הערות:**

- .1 תוכלו לחבר את ה-WiZmote רק למנורות WiZ עם גרסת קושחה מעל .1.16.0 אם המנורות שלכם יוצרו לפני ,2020 תצטרכו לבצע צימוד שלהן באפליקציה.
	- .2 אם תבצעו צימוד של המנורות שלכם באפליקציה, הן יפסיקו להגיב ל-WiZmote שאליו היו מקושרות קודם לכן, עד אשר תוסיפו את ה-WiZmote לחדר דרך האפליקציה.

#### **זקוקים לעזרה?**

בקרו באתר com.wizconnected.faq

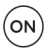

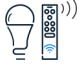

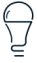

#### תעודת אחריות למוצרי ביקונקט טכנולוגיות בע"מ

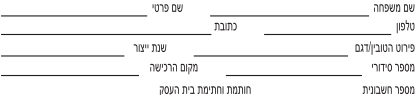

דעודה זו ניתנת כאחריות לתקינותו של המוצר. אחריותנו לפי תעודה זו היא לתקו בתוך 10 (עשרה) ימי עבודה מיום הנשנת המצר למעבדת החברה. .<br>כל הלקול שהתגלה במוצר במהלך תקופת האחריות, או להחליף את המוצר או כל חלק ממנו במידה ויידרש. ללא תמורה, במידה ותידרש החלפת חלהים לצורר התיקוו. ייעשה שימוש בחלהים חדשים ומהורים. תקופת האחריות היא למשר 12 חודשים מיום הרכישה. ותקפה אר ורק בציחף חשבונית הקנייה ממשוק שהוסמר על ידנו כמשוק מורשה.

בהיעדר מזודת שירות במרחה של עד 15 ה"מ מהתנות בה בצעה הרכישה. רשאי הצרכו להביא את המוצר לתיהוו בחנות בה נרכש המוצר והתיהוו .<br>במקרה כאמור יבוצע תוך שבועיים ממועד מסירת המוצר. לאחר ביצוע התיקון ו/או ההחלפה במוצר, יימסר לצרכן אישור בכתב שתפורט בו מהות התיכון (או מהות ההתלפה, אנו נהיה בשאים לדרוא תמורה בעד התיכון. במידה וההלכול במוצר נגרם כתוצאה מאחת מהמירות שלהלון שימוש בטובין בניגוד להוראות השימוש (לדוגמא: חיבור האוזניות למקור מתח ו/או הספק אשר אים מיועד לאחניות):

ודוו או תעלוות של הצרח (לדוגמא: חק שונרם כתוצאה מחילת מוללות בתור המנוער. זיהותו בתול. ארק, מים או שמו וכדומה, שבר שנגרח לאוזניות. או למוצר): במקרה של תיקוו שנעשה בטוביו בידי מי שלא הורשה לכר מטעמנו. כוח עליוו שהתרחש במועד מאוחר ממועד מסירת הטוביו לצרכו.

#### פרטי הירואו: ביקונקט טכנולוגיות בע"מ. ח.פ 514849371

ת.ד. 50 הריית עקרון מרכז ביל'ו IN צומת עקרון (ביל'ו סנטר) טלפון 08-9418222 פקס: 08-9418223 דואר אלקטרוני info@bconnect.co.il ניתן להירשם לאחריות גם באתר www.bconnect.co.il שירות לקוחות ותמיכה טכנית 08-9403300: נקודת שירות ומעבדה מרכזית 08-9418222

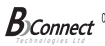

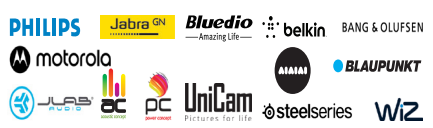

רשימת נקודות שירות:

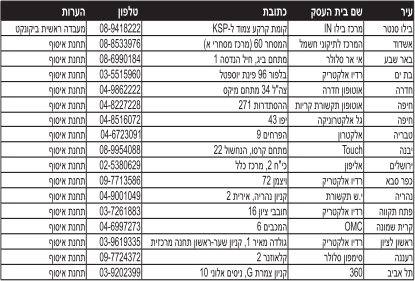

<sup>י</sup> העימת נקודות שירות משודרות ניתן למצוא באחר il connection il.